ENCE 201 Engineering Information Processing, Spring Semester, 2024

## Solutions to Homework 2

## Question 1: 10 points.

Problem Statement. An experiment is conducted on 36 specimens to determine the tensile yield strength of A36 steel. Write a Python program that will:

- 1. Read the experimental test results from a file steelA36.csv into a Pandas dataframe.
- 2. Compute and print the maximum, minimum, and average tensile strengths.
- 3. Use the Pandas cut function (i.e., google pd.cut()) to organize the data into intervals covering the ranges: 36-38, 38-40, 40-42, 42-44, 44-46, 46-48.
- 4. Generate a histogram of "observations" versus "tensile yield stress."
- 5. Construct a stair-step graph of "cumulative frequency" versus "yield stress."

Note. The average value of the experimental results can be computed using Python's buildin functions. The "cumulative frequency" versus "yield stress" is given by

Cumulative frequency(y) = 
$$
\int_0^y p(x) dx
$$
 (1)

where  $p(x)$  is the probability distribution of tensile yield strengths. The matplotlib functions plt.hist(.) and plt.step(.) create histogram and stair-step graphs.

### Python Source Code:

```
# =======================================================================================
# TestDataProcessingA36Steel.py: Read, process and visualize data from data/steelA36.csv.
#
# Written by: Mark Austin February, 2024
# =======================================================================================
import numpy as np
import pandas as pd
import matplotlib.pyplot as plt
```

```
from mpl_toolkits.mplot3d import axes3d
from pandas import DataFrame
from pandas import read_csv
# ===============================================================
# Main function ...
# ===============================================================
def main():
   print("--- Enter TestDataProcessingA36Steel.main() ... ");
    print("--- ============================================== ... ");
   print("");
    # Load and print dataset
   print("--- ");
   print("--- Part 01: Load A36steel data file ... ");
   print("--- ");
   df = pd.read_csv('data/steelA36.csv')
   print(df)
    # Dataframe info and shape ...
   print( df.info() )
   print( df.shape )
   print("--- ");print("--- Part 02: Transform dataframe to numpy array ... ");
   print("--- ");strength = np.array ( df['Strength'].values )
   print("--- Raw data array ...");
   print( strength )
   print("--- Transform data array to list ...");
   print( strength.tolist() )
   strength_sorted = np.sort( strength )
   print("--- Sort array ...");
   print( strength_sorted )
   print("--- ");print("--- Part 03: Compute basic statistics ... ");
   print("--- ");
    print("--- Min strength = { :5.2f} \dots".format(min(strength)));
    print("--- Max strength = \{:\,5.2f\} ...".format(max(strength)));
   print("--- Average strength = \{:\,5.2f\} ...".format(sum(strength)/len(strength)));
   print("--- ");
   print("--- Part 03: Organize strength data into intervals: 32-36, 36-40, 40-44, 44-48 ... ");
```

```
print("--- ");sinterval = [ "36-38", "38-40", "40-42", "42-44", "44-46", "46-48" ]
    steel_strength_intervals = pd.cut( strength_sorted, [ 36, 38, 40, 42, 44, 46, 48 ], labels = sint
    # Retrieve interval categories and codes ...
    labels = steel_strength_intervals.codes
    categories = steel_strength_intervals.categories
    # Systematically print the interval for each category ...
    for index in range(len(strength_sorted)):
       label_index = labels[index]
       print( strength_sorted[index], label_index, categories[label_index] )
   print("--- ");print("--- Part 04: Create histogram of steel strengths ... ");
   print("--- ");nbins = 20;plt.hist( strength_sorted, nbins );
   plt.title('Tensile Yield Strength of A36 Steel');
   plt.xlabel('Tensile Yield Strength');
   plt.ylabel('No Observations');
   plt.grid()
   plt.show()
   print("--- ");print("--- Part 05: Generate cumulative frequency data and graph ... ");
   print("--- ");# Generate cumulative probability distribution ....
   npoints = len( strength_sorted );
   print("--- No data points = {:d} ...".format( npoints ));
   cumulative_probability = np.linspace( 0.0, 1.0, npoints, endpoint=True);
    # Step plot of cumulative probability vs yield strength ...
   plt.step( strength_sorted, cumulative_probability );
   plt.title('Cumulative probability distribution for Yield Strength of A36 Steel');
   plt.xlabel('Tensile Yield Strength');
   plt.ylabel('Cumulative Probability');
   plt.grid()
   plt.show()
   print("--- ============================================== ... ");
   print("--- Leave TestDataProcessingA36Steel.main() ... ");
# call the main method ...
if __name__ == "__main__":
   main()
```
#### Program Output:

```
--- Enter TestDataProcessingA36Steel.main() ...
--- ============================================== ...
------ Part 01: Load A36steel data file ...
---Sample Strength
0 1 42.3
1 2 42.1
... lines of data removed ...
34 35 46.3
35 36 39.5
<class 'pandas.core.frame.DataFrame'>
RangeIndex: 36 entries, 0 to 35
Data columns (total 2 columns):
# Column Non-Null Count Dtype
--- ------ -------------- -----
0 Sample 36 non-null int64
1 Strength 36 non-null float64
dtypes: float64(1), int64(1)
memory usage: 708.0 bytes
None
(36, 2)
--- Part 02: Transform dataframe to numpy array ...
--- Raw data array ...
[42.3 42.1 41.8 42.4 47.7 41.4 40.5 38.7 40.8 39.6 42.4 37.5 39.9 45.3
41.6 36.8 45.4 44.8 39.2 40.7 38.5 40.1 42.8 42.5 43.1 36.2 46.2 41.5
38.3 40.2 41.9 40.4 39.1 38.6 46.3 39.5]
--- Transform data array to list ...
[42.3, 42.1, 41.8, 42.4, 47.7, 41.4, 40.5, 38.7, 40.8, 39.6, 42.4, 37.5,
39.9, 45.3, 41.6, 36.8, 45.4, 44.8, 39.2, 40.7, 38.5, 40.1, 42.8, 42.5,
43.1, 36.2, 46.2, 41.5, 38.3, 40.2, 41.9, 40.4, 39.1, 38.6, 46.3, 39.5]
--- Sort array ...
[36.2 36.8 37.5 38.3 38.5 38.6 38.7 39.1 39.2 39.5 39.6 39.9 40.1 40.2
40.4 40.5 40.7 40.8 41.4 41.5 41.6 41.8 41.9 42.1 42.3 42.4 42.4 42.5
42.8 43.1 44.8 45.3 45.4 46.2 46.3 47.7]
--- Part 03: Compute basic statistics ...
--- Min strength = 36.20 ...
--- Max strength = 47.70 ...
--- Average strength = 41.28 ...
--- Part 03: Organize strength data into intervals: 32-36, 36-40, 40-44, 44-48 ...
36.2 0 36-38
36.8 0 36-38
37.5 0 36-38
38.3 1 38-40
```
.... lines of output removed ... 45.4 4 44-46 46.2 5 46-48 46.3 5 46-48 47.7 5 46-48 --- Part 04: Create histogram of steel strengths ... --- Part 05: Generate cumulative frequency data and graph ...  $---$  No data points = 36 ... --- ============================================== ... --- Leave TestDataProcessingA36Steel.main() ...

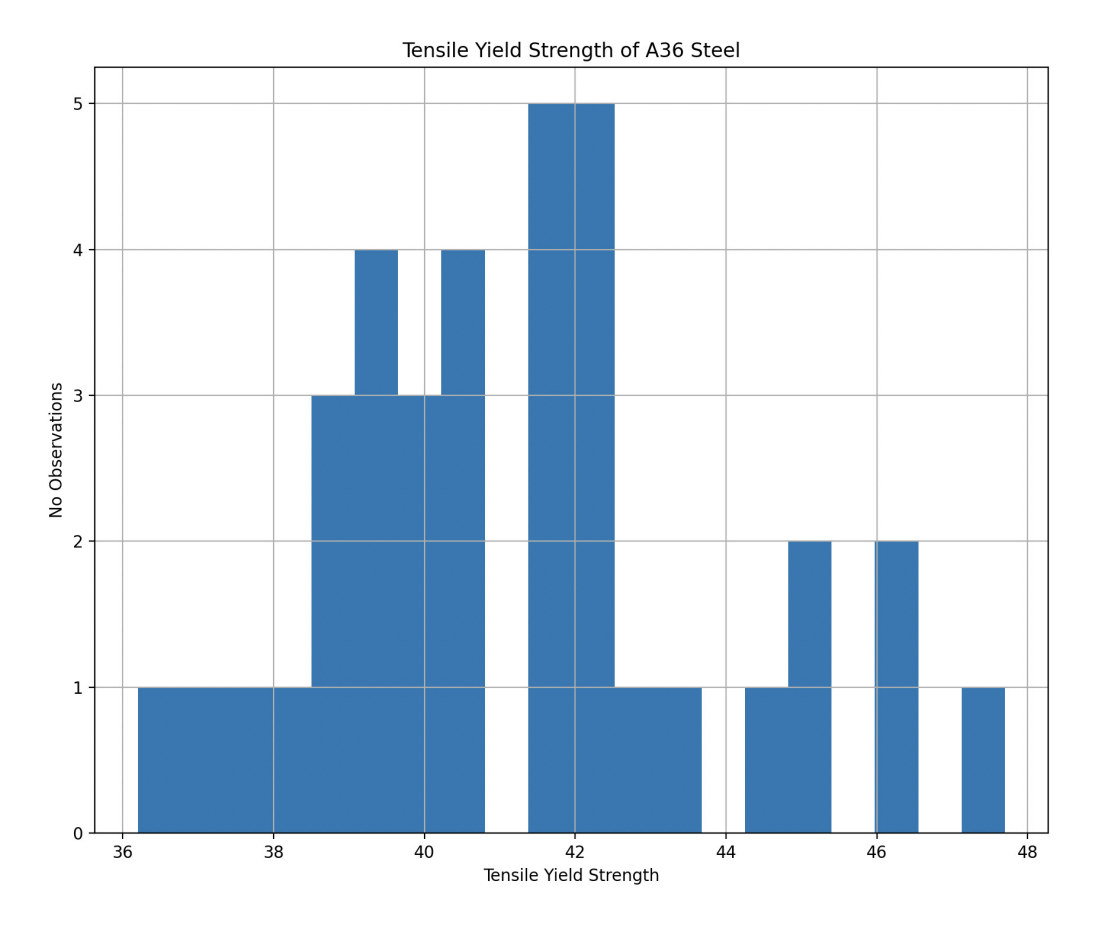

Figure 1: Tensile yield strength of A36 Steel.

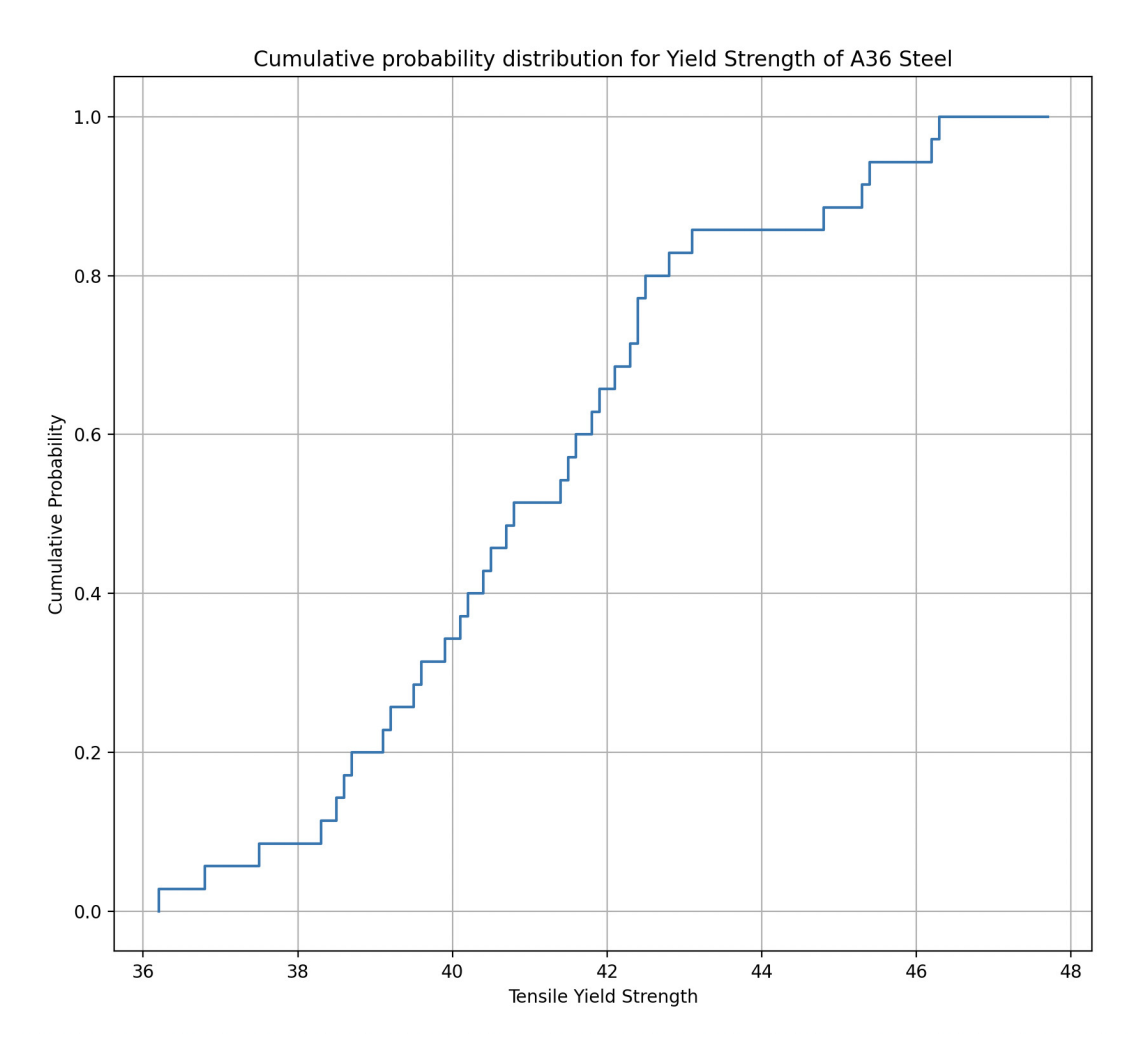

Figure 2: Cumulative probability distribution for tensile yield strength of A36 Steel.

### Question 2: 10 points.

**Problem Statement:** Let  $dx$  be a floating point number whose magnitude is very small compared to 1. Write a Python program that will systematically evaluate the expression

$$
f(dx) = \sqrt{1 + dx} - \sqrt{1 - dx} \tag{2}
$$

for  $|dx| \to 0$ . Demonstrate that errors due to subtractive cancellation can be avoided by rewriting equation 2 as

$$
g(dx) = \left[\frac{2dx}{\sqrt{1 + dx} + \sqrt{1 - dx}}\right].
$$
 (3)

You should use math function math.sqrt() for the square root evaluations.

Note. I suggest that you set  $dx = 1$ , and then evaluate equations 2 and 3. Then, decrease dx by a factor of 10 and repeat the experiment. You should find that equations 2 and 3 will evaluate to the same value until the limits of double precision floating point storage are reached. And then, whereas evaluation of equation 2 will truncate to zero, equation 3 will evaluate to  $dx$ . It is relatively straight forward to show via a Taylor series expansion that  $dx$  is correct.

#### Python Source Code:

```
# ==============================================================
# TestSubtractiveCancellation02.py: Demonstratve subtractive
# cancellation on a simple formula:
#
# f(dx) = math.sqrt(1+dx) - math.sqrt(1-dx)
#
# An equivalent formula that avoids subtractive cancellation is:
#
\# g(dx) = 2dx/(math.sqrt(1+dx) + math.sqrt(1-dx))
#
# Written by: Mark Austin February 2024
# ==============================================================
import math
# Function f(dx) ....
def f(dx):
  return math.sqrt(1+dx) - math.sqrt(1-dx)# Function g(dx) ....
def g(dx):
```

```
return 2*dx/(math.sqrt(1+dx) + math.sqrt(1-dx))
# Main function ...
def main():
   print("--- Enter TestSubtractiveCancellation02.main() ... ");
   print("--- ========================================== ... ");
   print("");
    # Let x = 1 and dx become progressively smaller ...
   print("Subtractive Cancellation Experiment ...")
   print("-------------------------------------------------- ")
   print(" dx f(dx) g(dx) ")
   print("================================================== ")
   dx = 1.0;print("--- {:13.6e} {:11.8e} {:11.8e} ".format( dx, f(dx), g(dx)))
   dx = 0.1;print("--- {:13.6e} {:11.8e} {:11.8e} ".format(dx, f(dx), g(dx)))
   dx = 0.01;print("--- {:13.6e} {:11.8e} {:11.8e} ".format( dx, f(dx), g(dx)))
   dx = 0.001;print("--- {:13.6e} {:11.8e} {:11.8e} ".format( dx, f(dx), g(dx)))
   dx = 0.0001;print("--- {:13.6e} {:11.8e} {:11.8e} ".format( dx, f(dx), g(dx)))
   dx = 0.00001;print("--- {:13.6e} {:11.8e} {:11.8e} ".format( dx, f(dx), g(dx)))
   dx = 0.000001;print("--- {:13.6e} {:11.8e} {:11.8e} ".format( dx, f(dx), g(dx)))
   dx = 0.0000001;print("--- {:13.6e} {:11.8e} {:11.8e} ".format( dx, f(dx), g(dx)))
   dx = 0.00000001;print("--- {:13.6e} {:11.8e} {:11.8e} ".format( dx, f(dx), g(dx)))
   dx = 0.000000001;print("--- {:13.6e} {:11.8e} {:11.8e} ".format( dx, f(dx), g(dx)))
   dx = 0.0000000001;print ("--- \{ :13.6e\} \{ :11.8e\} \{ :11.8e\} ".format (dx, f(dx), g(dx)))
   dx = 0.00000000001;print("--- {:13.6e} {:11.8e} {:11.8e} ".format( dx, f(dx), g(dx)))
   dx = 0.000000000001;print("--- {:13.6e} {:11.8e} {:11.8e} ".format( dx, f(dx), g(dx)))
   dx = 0.0000000000001;print("--- {:13.6e} {:11.8e} {:11.8e} ".format( dx, f(dx), g(dx)))
   dx = 0.00000000000001;print("--- {:13.6e} {:11.8e} {:11.8e} ".format(dx, f(dx), g(dx)))
   dx = 0.000000000000001;
   print("--- {:13.6e} {:11.8e} {:11.8e} ".format( dx, f(dx), g(dx)))
   dx = 0.0000000000000001;print("--- {:13.6e} {:11.8e} {:11.8e} ".format( dx, f(dx), g(dx)))
   dx = 0.00000000000000001;print("--- {:13.6e} {:11.8e} {:11.8e} ".format( dx, f(dx), g(dx)))
   dx = 0.000000000000000001;print("--- {:13.6e} {:11.8e} {:11.8e} ".format( dx, f(dx), g(dx)))
   dx = 0.0000000000000000001;
```

```
8
```

```
print("--- {:13.6e} {:11.8e} {:11.8e} ".format( dx, f(dx), g(dx)))
   print("================================================== ")
   print("--- ========================================== ... ");
   print("--- Leave TestSubtractiveCancellation02.main() ... ");
# call the main method ...
```
main()

### Program Output: The textual output is:

--- Enter TestSubtractiveCancellation02.main() ... --- ========================================== ...

Subtractive Cancellation Experiment ...

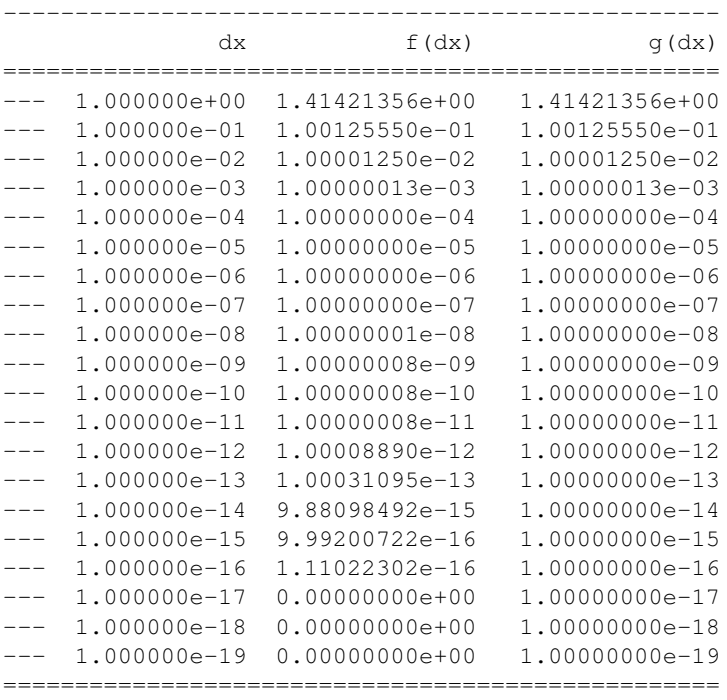

--- ========================================== ...

--- Leave TestSubtractiveCancellation02.main() ...

## Question 3: 10 points.

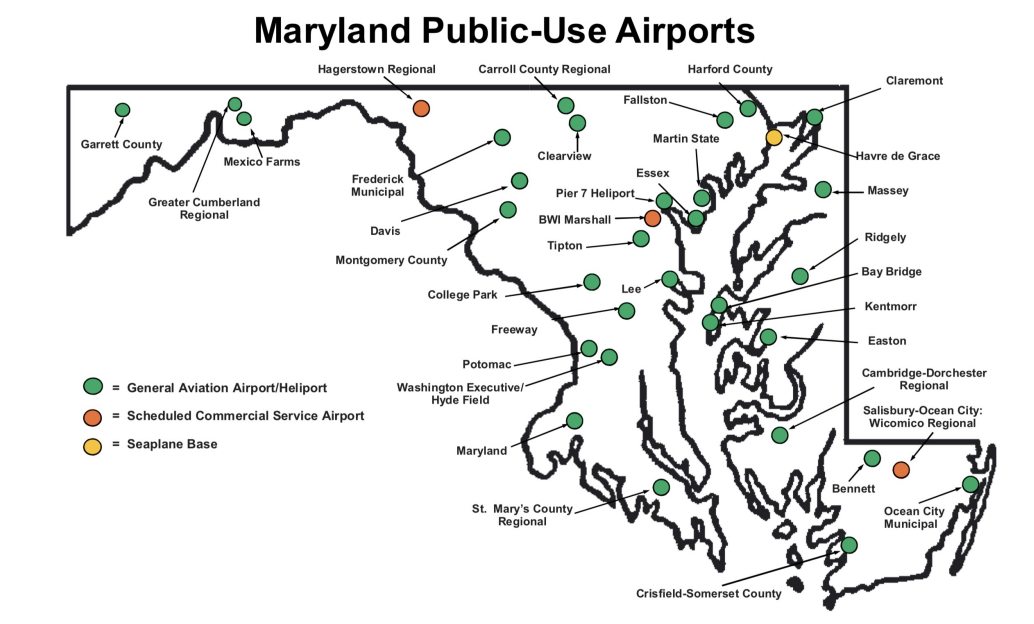

Problem Statement: Figure 4 is a schematic of public-use airports located in Maryland.

Figure 3: Maryland public-use airports (source: MD Airport Administration).

Write a Python program to assemble a **similar graphic** by pulling together – reading, filtering – and visualizing data sources for: (1) airports in the US, (2) boundary data for the state of MD, and (3) boundary data for the coastline.

You should read and store the airport data in a Pandas dataframe; then, employ a filter to isolate airports located in Maryland. You should use Pandas to store the airport data. The MD boundary and coastline data can be read directly into GeoPandas.

Note: The data file python-code.d/data/airports-small.csv contains a listing of 3,300 airports in the US. See python-code.d/data/geography/maryland/ for boundary data for MD and the Chesapeake Bay. Finally, see the test examples in python-code.d/geopandas/ for guidance on structuring your Python code.

#### Python Source Code:

```
# ======================================================================================
# TestDataProcessingAirports01.py: Two purposes:
#
# 1. Read, process and visualize data from data/airports-small.csv (3,300 entries) ...
# 2. Use geopandas to display airports in Maryland ...
```

```
# Written by: Mark Austin February, 2024
# ======================================================================================
import numpy as np
import pandas as pd
import geopandas
import matplotlib.pyplot as plt
from mpl_toolkits.mplot3d import axes3d
from pandas import DataFrame
from pandas import Series
from pandas import read_csv
# ===============================================================
# Main function ...
# ===============================================================
def main():
   print("--- Enter TestDataProcessingAirports01.main() ... ");
   print("--- ================================================= ... ");
   print("");
   # Load and print dataset
   print("--- ");
   print("--- Part 01: Load airports data file ... ");
   print("--- ");
   df = pd.read_csv('data/airports-small.csv')
   print(df)
   # Dataframe info and shape ...
   print( df.info() )
   print( df.shape )
   # Filter dataframe to keep only airports located in Maryland ...
   print("--- ");print ("--- Part 02: Extract and print airports located in Maryland ... ");
   print("--- ");options = ['MD']
   dfMDairports = df [ df['state'].isin(options) ].copy()
   print(dfMDairports)
    # Dataframe info and shape ...
   print( dfMDairports.info() )
   print( dfMDairports.shape )
   print("--- ");
```
#

```
print("--- Part 03: Print individual rows of dfMD ... ");
print("--- ");print("--- ");print("--- Item Iata Aiport Name ... ) (2015) City City Latitude/Longitude
print("--- ========================================================================================== ... ");
# Traverse rows of dataframe ...
i = 1for index, row in dfMDairports.iterrows():
    iata = str(row["iata"] );
    county = str( row["name"] );
    city = str( row["city"] );
   lat = row['latitude''];
   long = row["longitude"];
    print("--- {:4d}: {:3s}, {:39s}, {:13s} ({:f}, {:f}) ... ".format(i, iata, county, city, lat
    i = i + 1;print("--- ========================================================================================== ... ");
print("--- ");print("--- ");print("--- Part 04: Convert dfMD dataframe to list, then print ... ");
print("--- ");# Convert dfMD dataframe to list ...
mdairportlist = dfMDairports.values.tolist();
# Traverse list, print details of individual airports ...
print("--- ");print("--- Item Iata Aiport Name City Latitude/Longitude ...");
print("--- ========================================================================================== ... ");
i = 1for row in mdairportlist:
    iata = str( row[0]) );
    county = str( row[1] );
    city = str(row[2]);
   lat = row[5];long = row[6];print("--- {:4d}: {:3s}, {:39s}, {:13s} ({:f}, {:f}) ... ".format(i, iata, county, city, lat
    i = i + 1;print("--- ========================================================================================== ... ");
print("--- ");print("--- ");print("--- Part 05: Read Maryland boundary and coastline data files ... ")
print("--- ");mdboundarydata = geopandas.read_file("data/geography/maryland/BNDY_StateBoundary_DoIT.shp")
mdboundarydata = mdboundarydata.to_crs(4326)
```

```
mdcoastlinedata = geopandas.read_file("data/geography/maryland/BNDY_Shoreline_MGS.shp")
   mdcoastlinedata = mdcoastlinedata.to_crs(4326)
   print("--- MD boundary data ...");
   print(mdboundarydata.head())
   print(mdboundarydata.info())
   print(mdboundarydata.shape)
   print("--- MD coastline data ...");
   print(mdcoastlinedata.head())
   print(mdcoastlinedata.info())
   print(mdcoastlinedata.shape)
   print("--- ");print("--- Part 06: Define geopandas dataframes ... ")
   print("--- ");
   gdf01 = geopandas.GeoDataFrame(mdboundarydata)
   gdf02 = geopandas.GeoDataFrame(mdcoastlinedata)
   gdf03 = geopandas.GeoDataFrame( dfMDairports, geometry=geopandas.points_from_xy(dfMDairports.lone
   print(gdf03)
   print("--- ");print("--- Part 07: Create boundary map for Maryland, then add airports ... ")
   print("--- ");
   # We can now plot our ''GeoDataFrame''.
   ax = gdf01.plot( color='white', edgecolor='black')
   ax.set_aspect('equal')
   ax.set_title("Airports in Maryland")
   gdf01.plot(ax=ax, color='white')
   gdf02.plot(ax=ax, edgecolor='green')
   gdf03.plot(ax=ax, color = 'red', markersize = 50, label= 'Airports')
   plt.legend('Airports:')
   plt.xlabel('longitude')
   plt.ylabel('latitude')
   plt.grid(True)
   plt.show()
   print("--- ================================================= ... ");
   print("--- Leave TestDataProcessingAirports01.main() ... ");
# call the main method ...
if \_name = = "__main__".main()
```
Program Output: The textual output is:

```
--- Enter TestDataProcessingAirports01.main() ...
--- ================================================= ...
------ Part 01: Load airports data file ...
---iata n = 1name ... latitude longitude
0 00M Thigpen ... 31.953765 -89.234505
1 00R Livingston Municipal ... 30.685861 -95.017928
2 00V Meadow Lake ... 38.945749 -104.569893
3 01G Perry-Warsaw ... 42.741347 -78.052081
4 01J Hilliard Airpark ... 30.688012 -81.905944
... ... ... ... ... ...
3371 ZEF Elkin Municipal ... 36.280024 -80.786069
3372 ZER Schuylkill Cty/Joe Zerbey ... 40.706449 -76.373147
3373 ZPH Zephyrhills Municipal ... 28.228065 -82.155916
3374 ZUN Black Rock ... 35.083227 -108.791777
3375 ZZV Zanesville Municipal ... 39.944458 -81.892105
[3376 rows x 7 columns]
<class 'pandas.core.frame.DataFrame'>
RangeIndex: 3376 entries, 0 to 3375
Data columns (total 7 columns):
# Column Non-Null Count Dtype
--- ------ -------------- -----
0 iata 3376 non-null object
1 name 3376 non-null object
2 city 3364 non-null object
3 state 3364 non-null object
4 country 3376 non-null object
5 latitude 3376 non-null float64
6 longitude 3376 non-null float64
dtypes: float64(2), object(5)
memory usage: 184.8+ KB
None
(3376, 7)
---
--- Part 02: Extract and print airports located in Maryland ...
---iata \qquad \qquad \text{name} \quad \ldots \qquad \text{latitude} \quad \text{longitude}250 2G4 Garrett County ... 39.580278 -79.339417
289 2W5 Maryland ... 38.600537 -77.072969
290 2W6 Captain Walter Francis Duke Regional ... 38.315361 -76.550111
1030 BWI Baltimore-Washington International ... 39.175402 -76.668198
1070 CBE Cumberland Regional ... 39.615417 -78.760864
1103 CGE Cambridge-Dorchester ... 38.539306 -76.030361
1106 CGS College Park ... 38.980583 -76.922306
1286 DMW Carroll County ... 39.608278 -77.007667
1418 ESN Easton /Newnam ... 38.804167 -76.069000
1498 FDK Frederick Municipal ... 39.417583 -77.374306
1525 FME Tipton ... 39.085387 -76.759414
1576 GAI Montgomery Co Airpark ... 39.168336 -77.166000
1712 HGR Hagerstown Regional-Richard Henson ... 39.707944 -77.729500
2334 MTN Martin State ... 39.325663 -76.413766
```

```
2559 OXB Ocean City ... 38.310444 -75.123972
2896 SBY Salisbury-Ocean City: Wicomico Regional ... 38.340526 -75.510288
3269 W29 Bay Bridge Industrial ... 38.976389 -76.329639
3273 W41 Crisfield Municipal ... 38.016790 -75.828821
[18 rows x 7 columns]
<class 'pandas.core.frame.DataFrame'>
Index: 18 entries, 250 to 3273
Data columns (total 7 columns):
# Column Non-Null Count Dtype
--- ------ -------------- -----
0 iata 18 non-null object
1 name 18 non-null object
2 city 18 non-null object<br>3 state 18 non-null object
3 state 18 non-null object
4 country 18 non-null object
5 latitude 18 non-null float64
6 longitude 18 non-null float64
dtypes: float64(2), object(5)
memory usage: 1.1+ KB
None
(18, 7)
---
--- Part 03: Print individual rows of dfMD ...
---
--- Item Iata Aiport Name extending the City of Latitude/Longitude ...
--- ========================================================================================== ...
--- 1: 2G4, Garrett County ... (2G4, Garrett County 199.580278, -79.339417) ...
--- 2: 2W5, Maryland , 2008 and the control of the matrices of the matrices of the matrices of the matrices of the matrices of the matrices of the matrices of the matrices of the matrices of the matrices of the matrices of
--- 3: 2W6, Captain Walter Francis Duke Regional , Leonardtown (38.315361, -76.550111) ...
--- 4: BWI, Baltimore-Washington International , Baltimore (39.175402, -76.668198) ...
--- 5: CBE, Cumberland Regional (39.615417, -78.760864) ...
--- 6: CGE, Cambridge-Dorchester (38.539306, -76.030361) ...
--- 7: CGS, College Park (38.980583, -76.922306) ...<br>--- 8: DMW. Carroll County (19.608278, -77.007667) ...
--- 8: DMW, Carroll County ... (39.608278, -77.007667) ...
--- 9: ESN, Easton /Newnam , The Marian , Easton (38.804167, -76.069000) ...
--- 10: FDK, Frederick Municipal (39.417583, -77.374306) ...
--- 10: FDK, Frederick Municipal (39.9417903, -77.374300) ...<br>--- 11: FME, Tipton , Odenton , Odenton (39.085387, -76.759414) ...
--- 12: GAI, Montgomery Co Airpark , Gaithersburg (39.168336, -77.166000) ...
--- 13: HGR, Hagerstown Regional-Richard Henson , Hagerstown (39.707944, -77.729500) ...
--- 14: MTN, Martin State (39.325663, -76.413766) ...
--- 15: OXB, Ocean City , Ocean City , Ocean City (38.310444, -75.123972) ...
--- 16: SBY, Salisbury-Ocean City: Wicomico Regional, Salisbury (38.340526, -75.510288) ...
--- 17: W29, Bay Bridge Industrial (38.976389, -76.329639) ...
--- 18: W41, Crisfield Municipal (38.016790, -75.828821) ...
--- ========================================================================================== ...
---
--- Part 04: Convert dfMD dataframe to list, then print ...
---
--- Item Iata Aiport Name extending the City of Latitude/Longitude ...
--- ========================================================================================== ...
```

```
--- 1: 2G4, Garrett County , Oakland (39.580278, -79.339417) ...
--- 2: 2W5, Maryland , Indian Head (38.600537, -77.072969) ...
--- 3: 2W6, Captain Walter Francis Duke Regional , Leonardtown (38.315361, -76.550111) ...
--- 4: BWI, Baltimore-Washington International , Baltimore (39.175402, -76.668198) ...
--- 5: CBE, Cumberland Regional , Cumberland (39.615417, -78.760864) ...
--- 6: CGE, Cambridge-Dorchester ... (2008), Cambridge (38.539306, -76.030361) ...
--- 7: CGS, College Park , College Park (38.980583, -76.922306) ...
--- 8: DMW, Carroll County ... (39.608278, -77.007667) ...
--- 9: ESN, Easton /Newnam (38.804167, -76.069000) ...
--- 10: FDK, Frederick Municipal , Frederick (39.417583, -77.374306) ...<br>--- 11: FME, Tipton , Odenton (39.085387, -76.759414) ...
--- 11: FME, Tipton , Odenton , Odenton (39.085387, -76.759414) ...
--- 12: GAI, Montgomery Co Airpark , Gaithersburg (39.168336, -77.166000) ...
--- 13: HGR, Hagerstown Regional-Richard Henson , Hagerstown (39.707944, -77.729500) ...
--- 14: MTN, Martin State , Baltimore (39.325663, -76.413766) ...
--- 15: OXB, Ocean City (38.310444, -75.123972) ...
--- 16: SBY, Salisbury-Ocean City: Wicomico Regional, Salisbury (38.340526, -75.510288) ...
--- 17: W29, Bay Bridge Industrial (38.976389, -76.329639) ...<br>
2016 10 11: 2016 11: 2016 11: 2016 11: 2016 11: 2016 11: 2016 11: 2016 11: 2016 11: 2016 11: 2016 11: 2016 11
--- 18: W41, Crisfield Municipal , Crisfield (38.016790, -75.828821) ...
--- ========================================================================================== ...
---
--- Part 05: Read Maryland boundary and coastline data files ...
------ MD boundary data ...
  OBJECTID ... geometry
    1 ... POLYGON ((-76.23660 37.88653, -76.23714 37.887...
[1 rows x 5 columns]
<class 'geopandas.geodataframe.GeoDataFrame'>
RangeIndex: 1 entries, 0 to 0
Data columns (total 5 columns):
# Column Non-Null Count Dtype
--- ------ -------------- -----
0 OBJECTID 1 non-null int64
1 State 1 non-null object<br>2 Shape_Leng 1 non-null float64
2 Shape_Leng 1 non-null float64<br>3 Shape_Area 1 non-null float64<br>4 geometry 1 non-null geometry
 3 Shape_Area 1 non-null float64
 4 geometry 1 non-null geometry
dtypes: float64(2), geometry(1), int64(1), object(1)
memory usage: 172.0+ bytes
None
(1, 5)--- MD coastline data ...
  OBJECTID ... GEORGIA CONSUMING A SALE OF A SERVICE OF A SERVICE OF A SERVICE OF A SERVICE OF A SERVICE OF A SERVICE OF A SERVICE OF A SERVICE OF A SERVICE OF A SERVICE OF A SERVICE OF A SERVICE OF A SERVICE OF A SERVICE OF
   0 1 ... MULTIPOLYGON (((-76.12498 39.69505, -76.12495 ...
[1 rows x 5 columns]
<class 'geopandas.geodataframe.GeoDataFrame'>
RangeIndex: 1 entries, 0 to 0
Data columns (total 5 columns):
# Column Non-Null Count Dtype
    --- ------ -------------- -----
 0 OBJECTID 1 non-null int64
 1 Id 1 non-null int64
2 Shape_Leng 1 non-null float64
```

```
3 Shape_Area 1 non-null float64<br>4 geometry 1 non-null geometry
 4 geometry 1 non-null
dtypes: float64(2), geometry(1), int64(2)
memory usage: 172.0 bytes
None
(1, 5)------ Part 06: Define geopandas dataframes ...
---
    iata ... qeometry
250 2G4 ... POINT (-79.33942 39.58028)
289 2W5 ... POINT (-77.07297 38.60054)
290 2W6 ... POINT (-76.55011 38.31536)
... lines of output removed ...
3269 W29 ... POINT (-76.32964 38.97639)
3273 W41 ... POINT (-75.82882 38.01679)
[18 rows x 8 columns]
------ Part 07: Create boundary map for Maryland, then add airports ...
--- ================================================= ...
--- Leave TestDataProcessingAirports01.main() ...
```
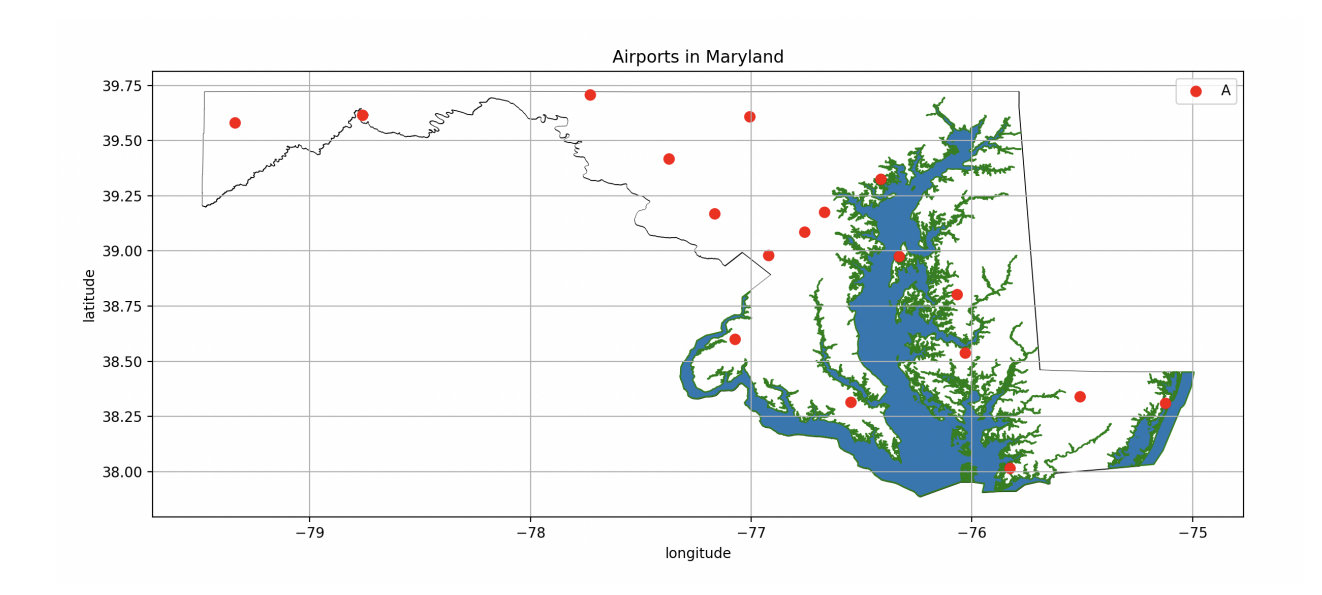

Figure 4: Using geopandas to model and visualize airports in Maryland.

# Question 4: 10 points.

Problem Statement: The data file python-code.d/data/titanic.csv contains information on 887 of the passengers and their attributes, including:

```
--- Survived: 1 means passenger survived; 0 for victims.
--- Pclass: 1, 2 and 3 for first, second and third class.
--- Name: Master/miss first name, family name.
--- Sex: male or female.
--- Age: covers the range 0 to 80.
--- Siblings/Spouses Aboard
--- Parents/Children Aboard
--- Fare: First class (1) tickets are the most expensive.
```
Write a Python program that will read titanic.csv into a Pandas dataframe, and then systematically analyze the content from a variety of perspectives. As noted above, the goal is to understand: Who survived, and why? Things to do:

- 1. Read titanic.csv into a Pandas dataframe.
- 2. Separate the data into two categories: passengers that survived, passengers that drowned. For each category compute the relevant statistics (e.g., how many people, ratio of males and females, number of passengers in each passenger class).
- 3. Generate histograms for the distribution of age among the survivors and victims.

In Cameron's movie, women and children were given priority to board a lifeboat, and hence survived.

- 4. Is this part of the story supported by the titanic.csv data, or not?
- 5. Is there any evidence in the data that first class passengers (class 1) were given priority in boarding a lifeboat?

Solution Strategy: In addition to the tasks mentioned above, it seems that we should identify the number of children among the survivors/victims. In the early 1900s a child would be someone younger than say 10 or 12 (not 18). And you'd expect children and their mothers would be given access to the lifeboats, regarless of their gender.

So, a reasonable strategy is: isolate lists for each of these categories and compute appropriate percentages.

### Python Source Code:

# ======================================================================================

```
# TestDataProcessingTitanic.py: Read, process and visualize data from data/titanic.csv.
#
# Written by: Mark Austin February, 2024
# ======================================================================================
import numpy as np
import pandas as pd
import matplotlib.pyplot as plt
from mpl_toolkits.mplot3d import axes3d
from pandas import DataFrame
from pandas import read_csv
# ===============================================================
# Main function ...
# ===============================================================
def main():
   print("--- Enter TestDataProcessingTitanic.main() ... ");
   print("--- ============================================== ... ");
   print("");
    # Load and print dataset
   print("--- ");print("--- Part 01: Load titanic data file ... ");
   print("--- ");df = pd.read_csv('data/titanic.csv')
   print("--- ");print("--- Part 02: Titanic dataframe description ... ");
   \sum_{\text{print}(\text{''--- } \text{''})};
   print( df.describe() )
   print("--- ");print("--- Part 03: Iterate over dataframe columns ... ");
   print("--- ");
    for col in df.columns:
      print(col)
    # Filter dataframe to separate survivors and victims ...
   print("--- ");print("--- Part 04: Filter dataframe to separate survivors and victims ... ");
   print("--- ");
   dfSurvived = df [ df['Survived'] > 0 ].sort_values ( by=['Age'] )
   print(dfSurvived)
   print( dfSurvived.info() )
   print( dfSurvived.shape )
```

```
dfVictim = df [ df['Survived'] == 0 ].sort_values ( by=['Aqe'] )
print(dfVictim)
print( dfVictim.info() )
print( dfVictim.shape )
print("--- ");
print("--- ======================================= ... ");
print("--- Part 05: Gather statistics of survivors ... ");
print("--- ======================================= ... ");
print("--- ");
print("--- ");
print("--- Passenger, Age, Passenger Class, Sex, Fare ...");
print("--- ======================================================================== ... ");
# Traverse rows of survivors dataframe ...
i = 1noFemaleSurvivors = 0
noMaleSurvivors = 0
noChildren05 = 0noChildren10 = 0noChildren15 = 0noPClass01 = 0noPClass02 = 0noPClass03 = 0for index, row in dfSurvived.iterrows():
   age = row['Age"];
   pclass = row["Pclass"];
   sex = str( row["Sex"] );
   face = row['Face"];
    # Print details of survivors ...
    print("--- {:9d}: {:5.1f}, {:15d}, {:10s}, {:5.1f} ... ".format(i, age, pclass, sex.rjust(10),
    # Gather statistics ...
    if(sex == "male");noMaleSurvivors = noMaleSurvivors + 1;
    if(sex == "female");noFemaleSurvivors = noFemaleSurvivors + 1;
    if(age \leq 5):
      noChildren05 = noChildren05 + 1;
    if(age \leq 10):noChildren10 = noChildren10 + 1;
    if(age <= 15):
      noChildren15 = noChildren15 + 1;# Gather count for no passengers in each pclass ...
   match pclass:
```

```
20
```

```
case 1:
            noPClass01 = noPClass01 + 1
         case 2:
            noPClass02 = noPClass02 + 1
         case 3:
             noPClass03 = noPClass03 + 1
         case _:
             print("--- pclass not defined ..." );
    i = i + 1;print("--- ======================================================================== ... ");
print("--- ");print("--- Summary of Statistics for Survivors:");
print("--- ");
print("--- No male survivors = \{ :d \} \dots".format( noMaleSurvivors ));
print("--- No female survivors = \{ :d\} ...".format( noFemaleSurvivors ));
print("--- ");print("--- No children (age \leq 5) = {:d} ...".format( noChildren05 ));
print("--- No children (age \leq 10) = {:d} ...".format( noChildren10 ));
print("--- No children (age <= 15) = {:d} ...".format(noChildren15));
print("--- ");print("--- No passengers (pclass 1) = {:d} ...".format( noPClass01 ));
print("--- No passengers (pclass 2) = \{\text{:d}\}\text{...}".format( noPClass02));
print("--- No passengers (pclass 3) = \{\text{:d}\}\text{...}".format( noPClass03));
print("--- ");
print("--- ============================================ ... ");
print("--- Part 06: Gather details of passenger victims ... ");
print("--- ============================================ ... ");
print("--- ");print("--- ");print("--- Passenger, Age, Passenger Class, Sex, Fare ...");
print("--- ======================================================================== ... ");
# Traverse rows of victims dataframe ...
i = 1noFemaleVictims = 0
noMaleVictims = 0
noChildren05 = 0noChildren10 = 0noChildren15 = 0noPClass01 = 0noPClass02 = 0noPClass03 = 0for index, row in dfVictim.iterrows():
    age = row['Age"];
    pclass = row["Pclass"];
    sex = str(row["Sex"] );
    fare = row['Face''];
    # Print details of victims ...
```

```
print("--- {:9d}: {:5.1f}, {:15d}, {:10s}, {:5.1f} ... ".format(i, age, pclass, sex.rjust(10),
    # Gather statistics ...
    if(sex == "male");noMaleVictims = noMaleVictims + 1;
    if(sex == "female"):
       noFemaleVictims = noFemaleVictims + 1;
    if(age <= 5):
       noChildren05 = noChildren05 + 1;
    if(age \leq 10):
       noChildren10 = noChildren10 + 1;
    if(aqe <= 15):
       noChildren15 = noChildren15 + 1;# Gather count for no passengers in each pclass ...
    match pclass:
        case 1:
              noPClass01 = noPClass01 + 1
         case 2:
             noPClass02 = noPClass02 + 1
         case 3:
              noPClass03 = noPClass03 + 1
         case _:
             print("--- pclass not defined ..." );
    i = i + 1;print("--- ======================================================================== ... ");
print("--- ");print("--- Summary of Statistics for Victims:");
print("--- ");print("--- No male victims = \{ :d \} \dots".format( noMaleVictims ));
print("--- No female victims = \{ :d \} \dots".format( noFemaleVictims ));
print("--- ");print("--- No children (age \leq 5) = {:d} ...".format( noChildren05));
print("--- No children (age \leq 10) = {:d} ...".format( noChildren10 ));
print("--- No children (age \leq 15) = {:d} ...".format( noChildren15 ));
print("--- ");print("--- No passengers (pclass 1) = \{\text{:d}\}\dots".format( noPClass01 ));
print("--- No passengers (pclass 2) = \{\text{:d}\}\text{...}".format( noPClass02 ));
print("--- No passengers (pclass 3) = \{ :d\} ...".format(noPClass03));
print("--- ");print("--- Part 04: Create histogram of age of Titanic Survivors/Victims ... ");
print("--- ");
# Extract array from dataframe ...
survivors = np.array ( dfSurvived['Age'].values )
victims = np.array ( dfVictim['Age'].values )
# Create histograms ...
```

```
fig, ((ax0, ax1)) = plt.subplots(nrows=1, ncols=2)nbins = 20;colors = [ 'red' ]ax0.hist( survivors, nbins, density=True, histtype='bar', color=colors, label=colors)
   ax0.set_title('Age of 233 Survivors');
   ax0.set( xlabel="Age", ylabel="Probability Density")
   ax0.set_xlim( [0,80] )
   ax0.set_ylim( [0,0.05] )
   ax0.grid()
   colors = [ 'blue' ]
   ax1.hist( victims, nbins, density=True, histtype='bar', color=colors, label=colors)
   ax1.set_title('Age of 464 Victims');
   ax1.set( xlabel="Age", ylabel="Probability Density")
   ax1.set_xlim( [0,80] )
   ax1.set_ylim( [0,0.05] )
   ax1.grid()
   plt.show()
   print("--- ============================================== ... ");
    print("--- Leave TestDataProcessingAirport.main() ... ");
# call the main method ...
main()
```
### Program Output: The textual output is:

```
--- Enter TestDataProcessingTitanic.main() ...
--- ============================================== ...
--- Part 01: Load titanic data file ...
--- Part 02: Titanic dataframe description ...
       Survived Pclass ... Parents/Children Aboard Fare<br>37.000000 887.000000 ... 887.000000 887.00000
count 887.000000 887.000000 ...
mean 0.385569 2.305524 ... 0.383315 32.30542
std 0.487004 0.836662 ... 0.807466 49.78204
min 0.000000 1.000000 ... 0.000000 0.00000
25% 0.000000 2.000000 ... 0.000000 7.92500
50% 0.000000 3.000000 ... 0.000000 14.45420
75% 1.000000 3.000000 ... 0.000000 31.13750
max 1.000000 3.000000 ... 6.000000 512.32920
[8 rows x 6 columns]
--- Part 03: Iterate over dataframe columns ...
Survived
```
Pclass Name Sex Age Siblings/Spouses Aboard Parents/Children Aboard Fare

--- Part 04: Filter dataframe to separate survivors and victims ... Survived Pclass ... Parents/Children Aboard Fare<br>1 3 ... 1 8.5167 799 1 3 ... 1 751 1 2 ... 1 14.5000 641 1 3 ... 1 19.2583 466 1 3 ... 1 19.2583<br>77 1 2 ... 2 29.0000 77 1 2 ... 2 29.0000 .. ... ... ... ... ... 567 1 2 ... 0 10.5000 825 1 1 ... 0 80.0000 273 1 1 ... 0 77.9583 480 1 3 ... 0 9.5875 627 1 1 ... 0 30.0000 [342 rows x 8 columns] <class 'pandas.core.frame.DataFrame'> Index: 342 entries, 799 to 627 Data columns (total 8 columns): # Column Non-Null Count Dtype --- ------ -------------- ----- 0 Survived 342 non-null int64 1 Pclass 342 non-null int64 2 Name 342 non-null object 3 Sex 342 non-null object 4 Age 342 non-null float64 5 Siblings/Spouses Aboard 342 non-null int64 6 Parents/Children Aboard 342 non-null int64 7 Fare 342 non-null float64 dtypes:  $float64(2)$ ,  $int64(4)$ ,  $object(2)$ memory usage: 24.0+ KB None (342, 8)

Survived Pclass ... Parents/Children Aboard Fare 163 0 3 ... 2 46.9000<br>163 0 3 ... 1 39.6875 163 0 3 ... 1 39.6875 16 0 3 ... 1 29.1250 204 0 3 ... 1 10.4625 820 0 3 ... 1 39.6875 .. ... ... ... ... ... 669 0 2 ... 0 10.5000 115 0 3 ... 0 7.7500<br>490 0 1 ... 0 49.5042 490 0 1 ... 0 49.5042 95 0 1 ... 0 34.6542 847 0 3 ... 0 7.7750

[545 rows x 8 columns]

```
<class 'pandas.core.frame.DataFrame'>
Index: 545 entries, 384 to 847
Data columns (total 8 columns):
# Column Non-Null Count Dtype
--- ------ -------------- -----
0 Survived 545 non-null int64
1 Pclass 545 non-null int64
2 Name 545 non-null object
3 Sex 545 non-null object<br>4 Age 545 non-null float64
4 Age 545 non-null
 5 Siblings/Spouses Aboard 545 non-null int64
 6 Parents/Children Aboard 545 non-null int64
 7 Fare 545 non-null float64
dtypes: float64(2), int64(4), object(2)
memory usage: 38.3+ KB
None
(545, 8)
--- ======================================= ...
--- Part 05: Gather statistics of survivors ...
--- ======================================= ...
---
--- Passenger, Age, Passenger Class, Sex, Fare ...
--- ========================================================================= ...
--- 1: 0.4, 3, male, 8.5 ...
--- 2: 0.7, 2, male, 14.5 ...
--- 3: 0.8, 3, female, 19.3 ...
... lines of output removed ...
--- 340: 63.0, 1, female, 78.0 ...
--- 341: 63.0, 3, female, 9.6 ...
--- 342: 80.0, 1, male, 30.0 ...
--- ========================================================================= ...
---
--- Summary of Statistics for Survivors:
---
--- No male survivors = 109 ...
--- No female survivors = 233 ...
\overline{\phantom{a}}--- No children (age <= 5) = 33 ...
--- No children (age <= 10) = 41 ...
--- No children (age <= 15) = 52 ...
---
--- No passengers (pclass 1) = 136 ...
--- No passengers (pclass 2) = 87 ...
--- No passengers (pclass 3) = 119 ...
--- ============================================ ...
--- Part 06: Gather details of passenger victims ...
--- ============================================ ...
--- Passenger, Age, Passenger Class, Sex, Fare ...
--- ========================================================================= ...
```
--- 1: 1.0, 3, male, 46.9 ... --- 2: 1.0, 3, male, 39.7 ... --- 3: 2.0, 3, male, 29.1 ... ... lines of output removed ... --- 543: 71.0, 1, male, 49.5 ... --- 544: 71.0, 1, male, 34.7 ... --- 545: 74.0, 3, male, 7.8 ... --- ========================================================================= ... --- Summary of Statistics for Victims:  $-- ---$  No male victims  $= 464$ ...  $---$  No female victims = 81 ...  $-- ---$  No children (age  $<=$  5) = 16 ...  $---$  No children (age  $<= 10$ ) = 32 ...  $---$  No children (age  $<= 15$ ) = 42 ...  $-- ---$  No passengers (pclass 1) = 80 ...  $---$  No passengers (pclass 2) = 97 ...  $---$  No passengers (pclass 3) = 368 ... --- Part 04: Create histogram of age of Titanic Survivors/Victims ... --- ============================================== ... --- Leave TestDataProcessingAirport.main() ...

Interpretation of Statistics. A side-by-side comparison of the statistics for survivors and victims reveals:

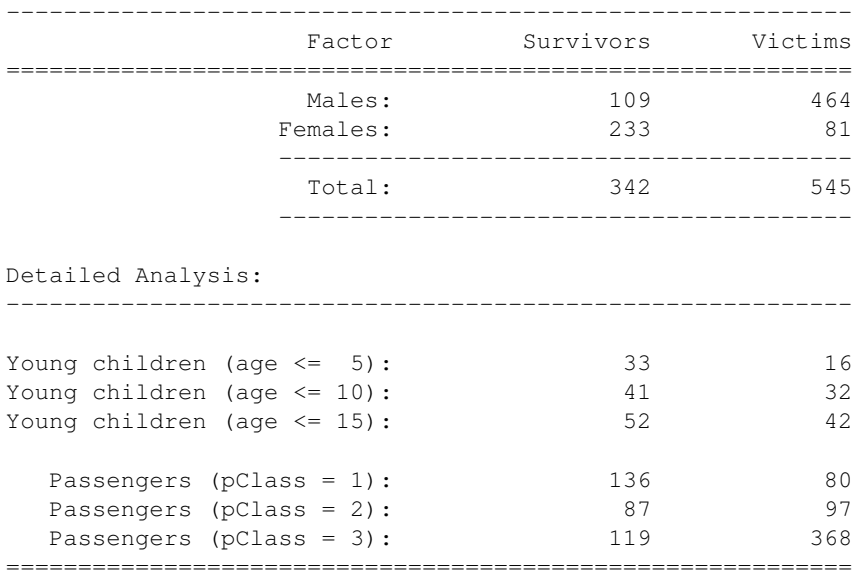

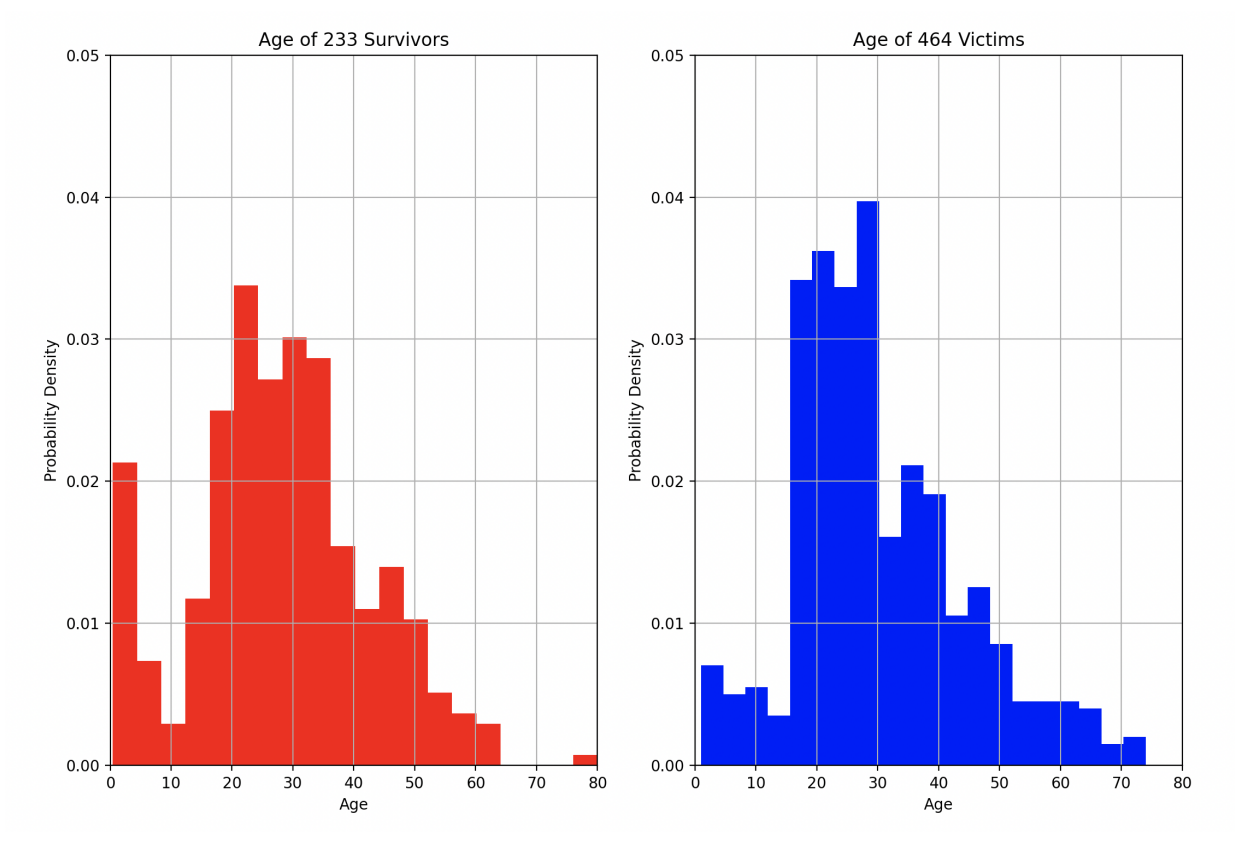

Figure 5: Histogram of probability density vs age for survivors and victims on the Titanic (blue + red areas sum to 1.0).

A few point to note:

- 1. The passenger list is comprised of 573 males and 314 females, so not a 50-50 split. The data indicates that on a percentage basis, females were much more likely to survive than males.
- 2. Two-thirds of young children (age  $\leq$  5) survived.
- 3. High paying passengers, passenger class 1, were much more likely to survive than those in passenger classes 2 and 3.